## **Upgrading a DokuWiki installation**

- 1. Check the changes of the new version [here](http://www.dokuwiki.org/changes) and pay attention to items marked which need to be considered while upgrading.
- 2. Download the latest version [here](http://www.splitbrain.org/projects/dokuwiki)
- 3. Unpack the tarball:

tar -xzvf dokuwiki-xxxx-xx-xx.tgz

4. Overwrite the existing installation:

cp -R dokuwiki-xxxx-xx-xx/\* ~/www/wiki

- 5. Fix ownership and permissions
- 6. Remove deprecated files according to [this](http://www.dokuwiki.org/install:upgrade) list.
- 7. Command to delete a list of files:

find -name file.name | xargs rm -fv

From: <https://wiki.condrau.com/> - **Bernard's Wiki**

Permanent link: **<https://wiki.condrau.com/dokuwiki:upgdwiki>**

Last update: **2011/11/03 13:39**

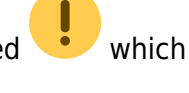

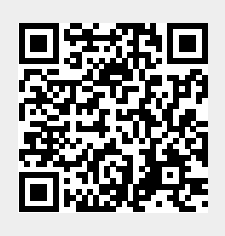

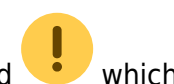